# **PRTGネットワークモニター センサー紹介:「SNMP CPU の負荷」センサー**

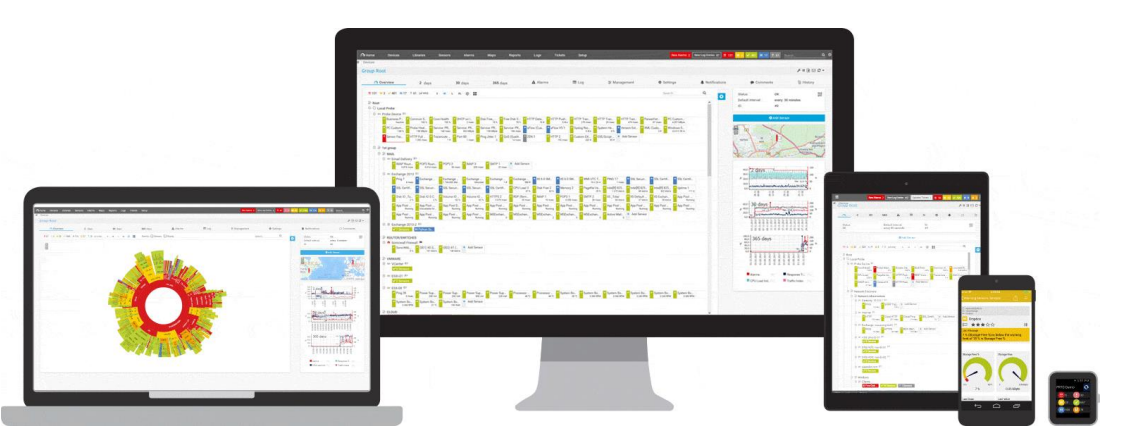

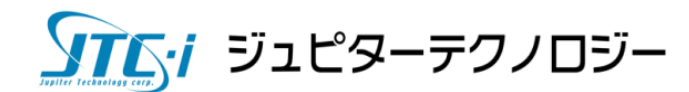

2023/12/05

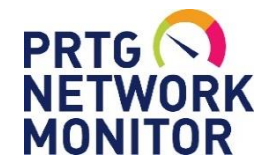

「SNMP CPU の負荷」センサーができること

### **できること**

- ・SNMP(標準MIBのOID「 1.3.6.1.2.1.25.3.3.1.2. 」[ hrProcessorLoad] )を 利用して、サーバーやPCのCPU負荷を監視
- ・プロセッサごとのCPU使用率と、それらの合計使用率の監視
- ・閾値を設定し、超過した場合にステータスを変化
- ・ステータスの変化をトリガーとして、通知を実行

**できないこと**

- ・ベンダーMIBで定義されている、 CPUの負荷の監視
	- → ネットワーク機器のCPUの負荷などは、 「SNMPカスタム」センサーでOIDを指定して監視可能

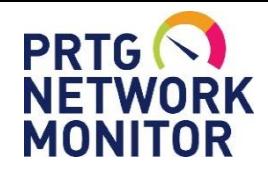

SNMP監視をはじめる前に

はじめる前の確認事項

SNMPエージェント機能、サービスを有効化

PRTGサーバーからのSNMP通信の受信許可

アクセスリスト、ファイアウォールを確認 PRTGサーバーIPアドレスからの UDP161(デフォルト)通信の受信許可

### **監視対象機器で確認 PRTGサーバー、PRTGウェブGUIで確認**

#### SNMP通信の送信許可

ファイアウォールを確認 UDP161(デフォルト)通信の送信許可

#### SNMP資格情報を設定

SNMPの設定情報を確認 PRTGの[root]の設定に 「SNMP デバイスの資格情報」入力

- ・SNMP バージョン
- ・コミュニティ文字列
- ・SNMP ポート

- ・SNMP バージョン
- ・コミュニティ文字列
- ・SNMP ポート

※設定の詳細は別紙「簡易マニュアル」から"センサーの追加"を参照

一致させる

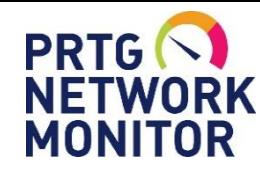

## 「 SNMP CPU の負荷」センサーの追加

### Windowsサーバーに「 SNMP CPU の負荷」センサーを追加する手順

- ・監視対象のWindowsサーバーを"デバイス"として追加
- ・デバイスの設定で[SNMPデバイスの資格情報]を確認
- ・ [センサーの追加]画面で「Windows」「SNMP」「CPU」で絞り込み検索
- ・候補に表示された[SNMP CPU の負荷]を選択し、センサーを追加

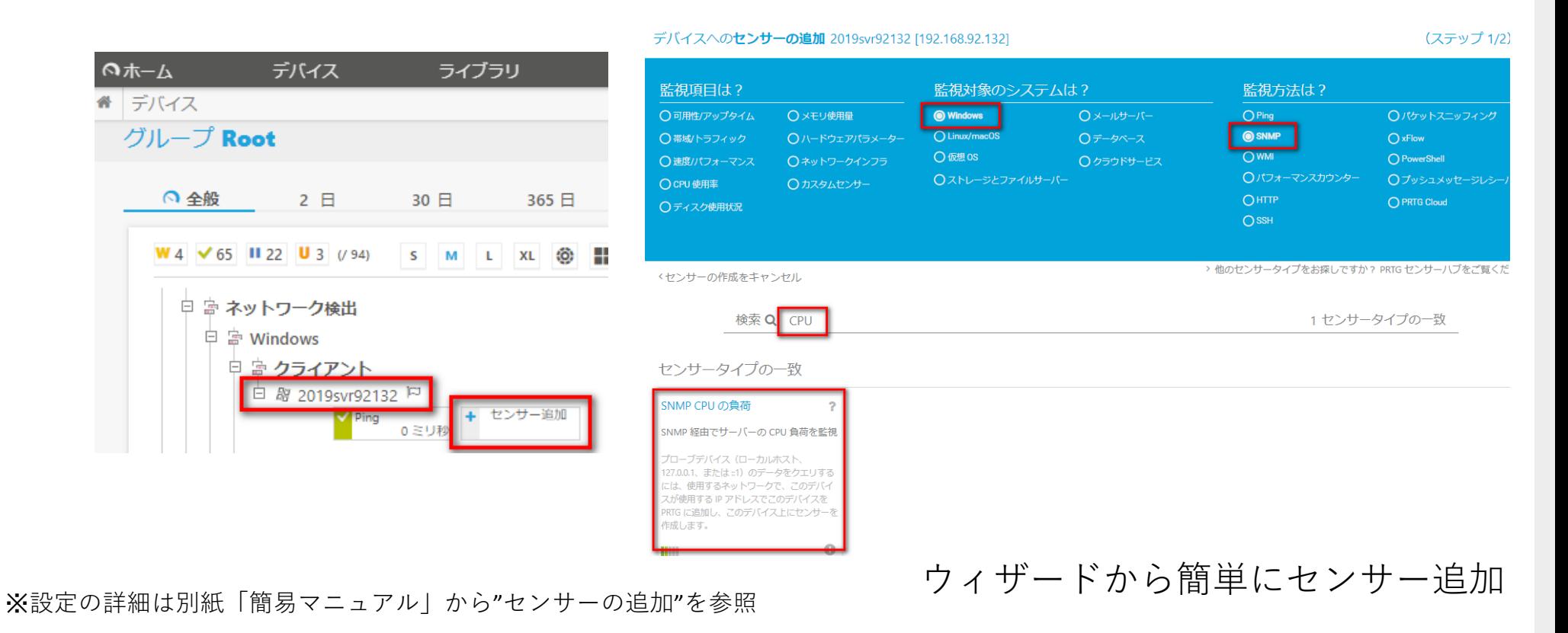

ソナムナ ジュピターテクノロジー

3

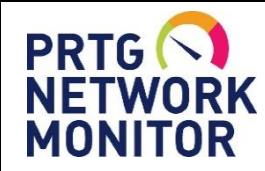

「 SNMP CPU の負荷」センサー画面

「SNMP CPU の負荷」センサーを追加後、機器に存在するプロセッサを自動検出 それぞれのプロセッサと合計の使用率を1つの「SNMPCPUの負荷」センサーで監視

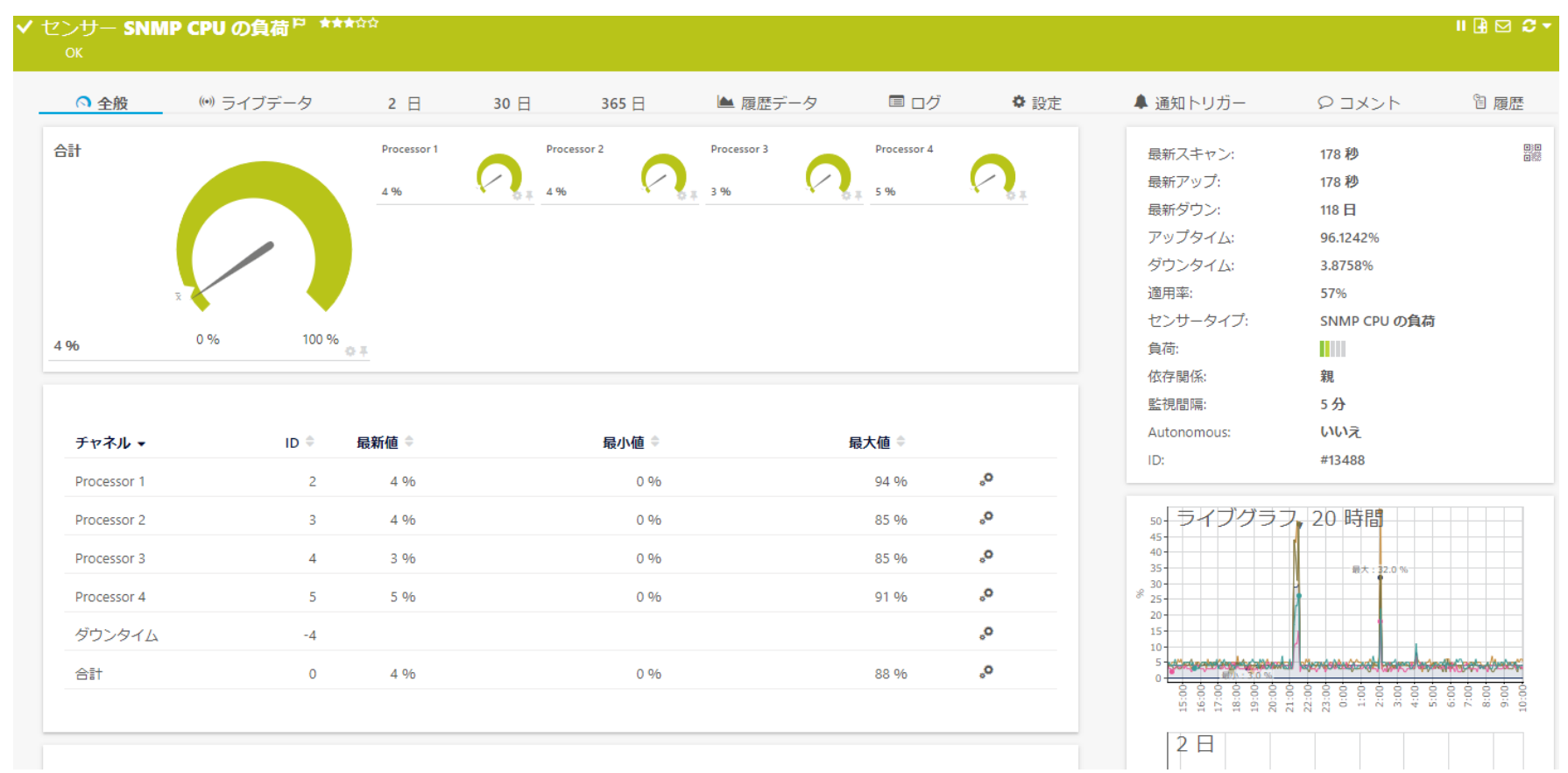

※設定の詳細は別紙「簡易マニュアル」から"センサーの追加"を参照

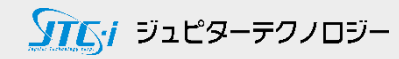

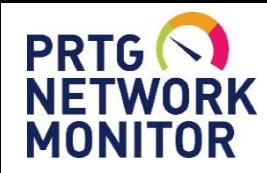

「 SNMP CPU の負荷」センサー画面

グラフとデータ

#### [ライブデータ]、[2日]、[30日]、[365日]タブで、期間ごとのグラフとデータを即表示 項目を選択してグラフに表示可能

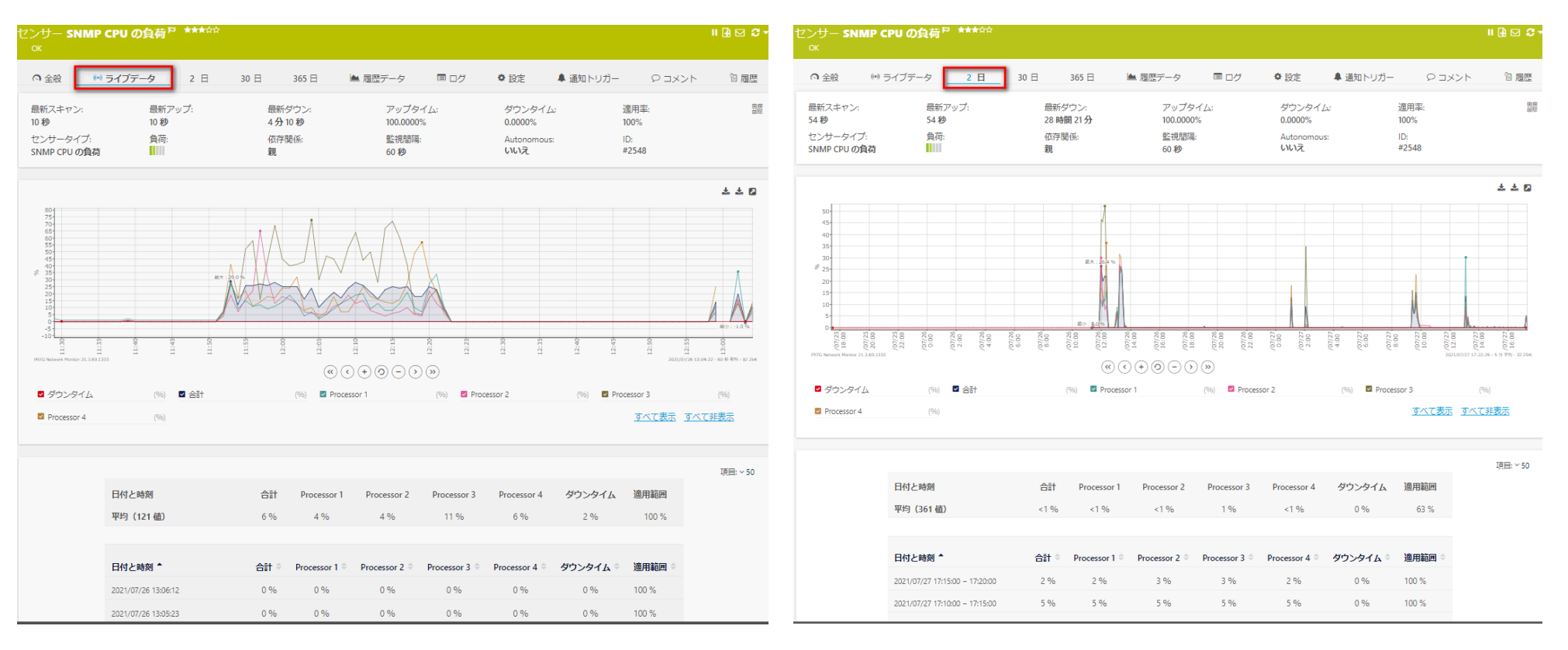

※グラフとデータの表示は表示期間によって平均化されます。

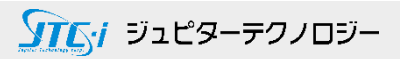

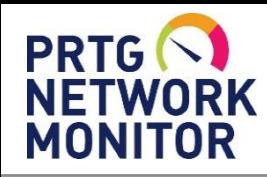

「 SNMP CPU の負荷」センサー画面

履歴データレポート

#### 日、時を指定してレポートを作成

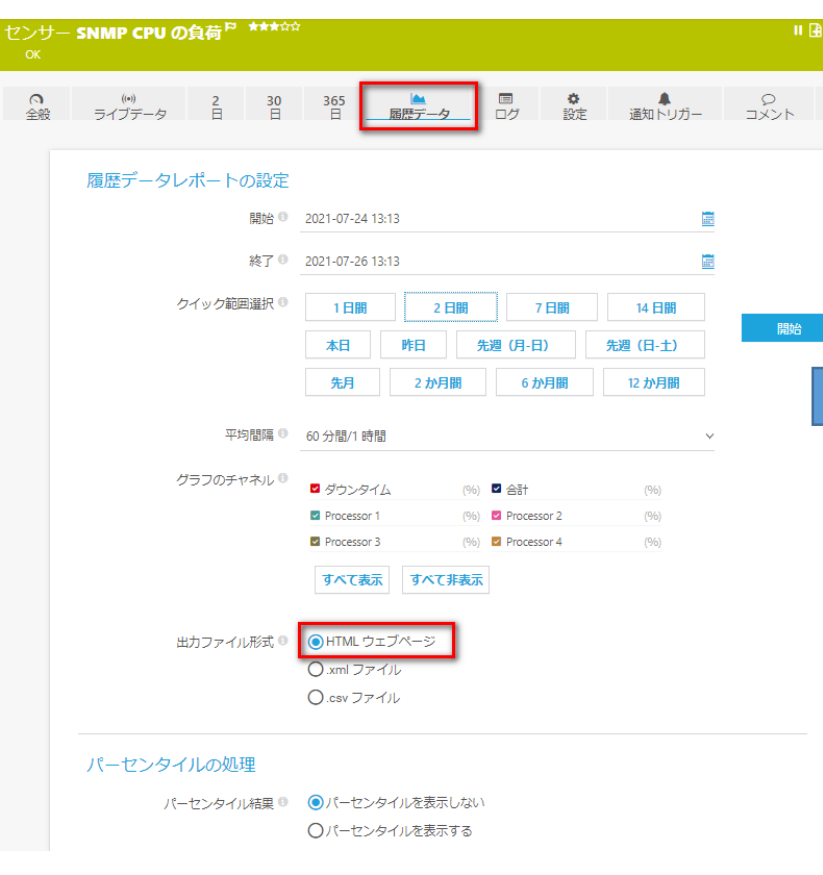

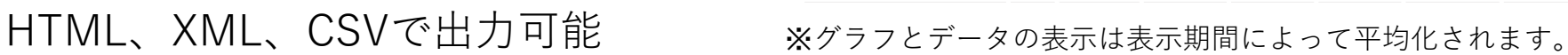

**PRTG NETWORK MONITOR** 

#### レポート期間 SNMP CPU の負荷

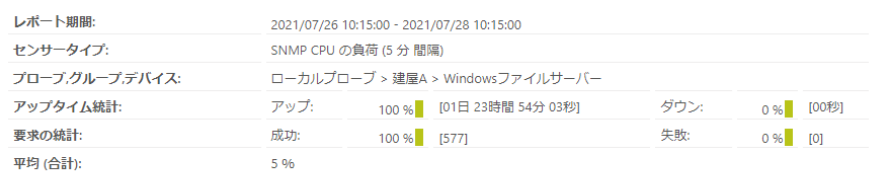

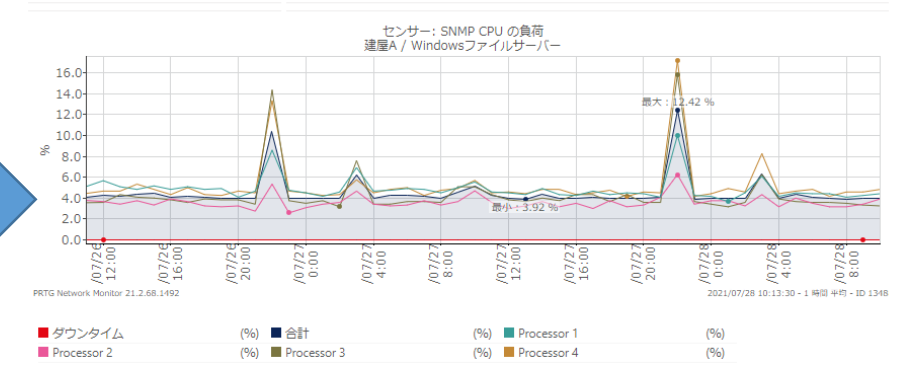

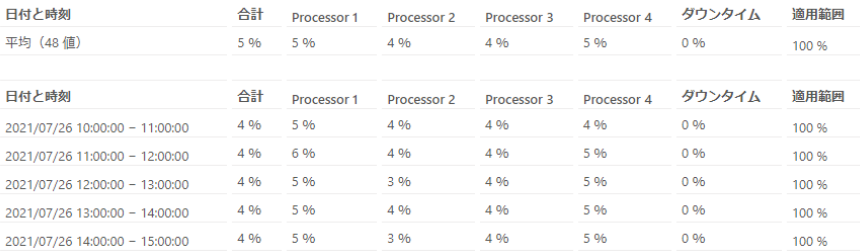

生データの表示には表示期間の制限があります。 例)監視間隔60秒のデータを表示できるのは表示期間40日未満

ソアムイ ジュピターテクノロジー

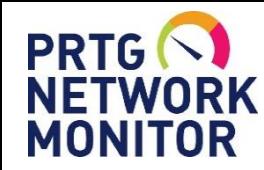

「 SNMP CPU の負荷」センサーの通知

ステータス変化を検知してアラート通知

閾値超過でセンサーステータスがエラー(赤)や警告(黄)に変化 ステータス変化をトリガーとしてアラート通知

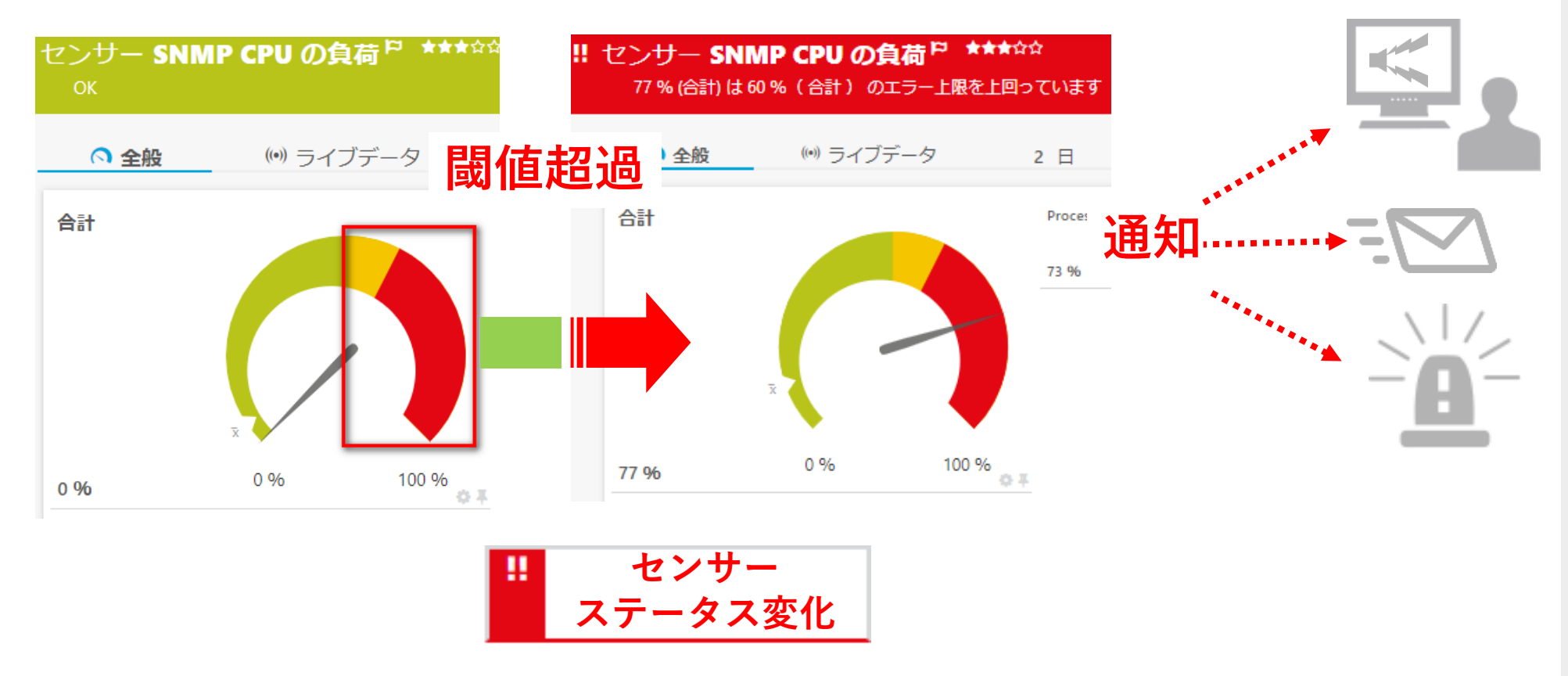

※設定の詳細は別紙「簡易マニュアル」から"センサーの追加"を参照

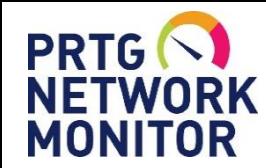

## 「 SNMP CPU の負荷」閾値の設定方法

閾値の設定方法

チャネル設定から、 [制限値に基づいてアラートを有効化]を選択し、 エラー上限・警告上限をそれぞれ設定

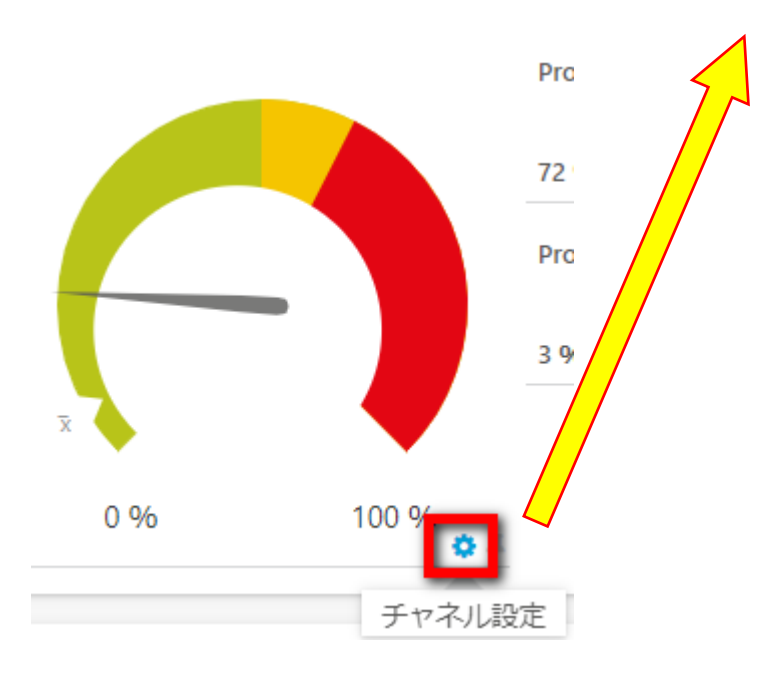

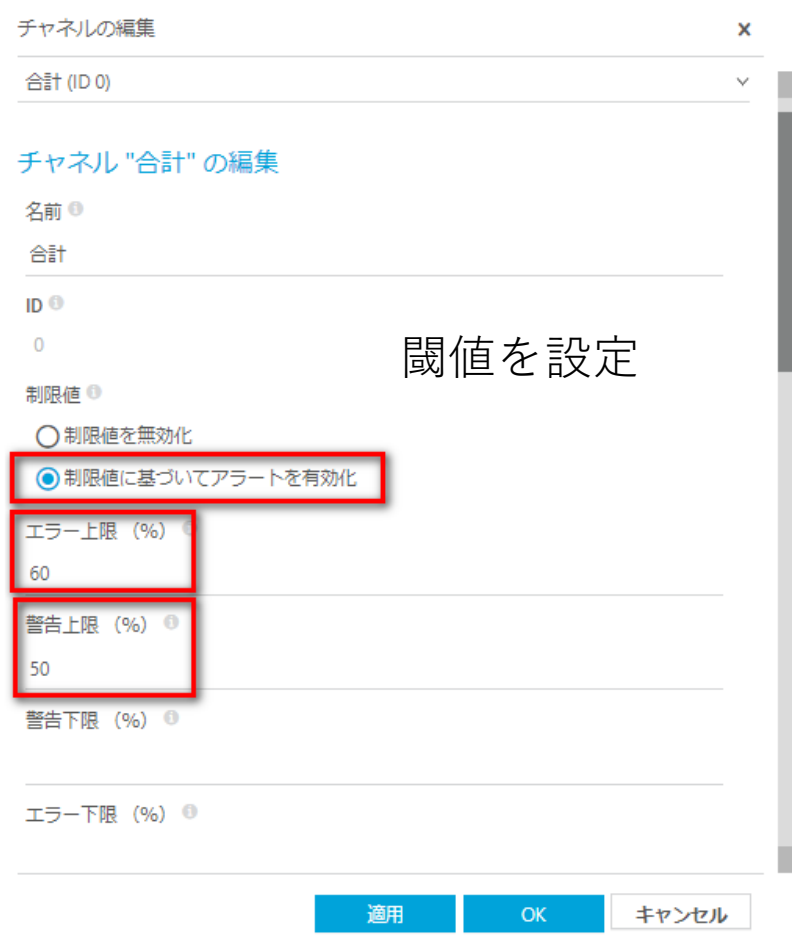

※設定の詳細は別紙「簡易マニュアル」から"センサーの追加"を参照

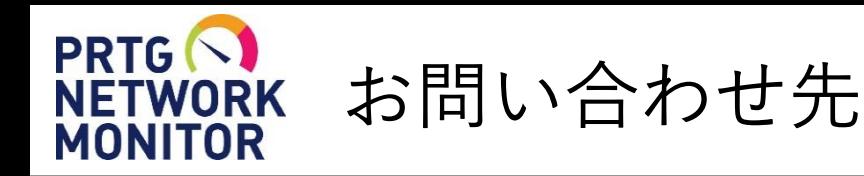

- **国内販売元:** ジュピターテクノロジー株式会社
- **住所:** 〒183-0023 東京都府中市宮町一丁目40番地 KDX府中ビル6F
- **URL:** https://www.jtc-i.co.jp
- **電話番号:** 042-358-1251
- **FAX番号:** 042-360-6221
- **評価用にセンサー数無制限で30日間利用可能なライセンスを提供**
- **簡易マニュアル、製品ガイド、などをご用意**

**お問い合わせは** [www.jtc-i.co.jp/contact/scontact.php](http://www.jtc-i.co.jp/contact/scontact.php) **まで**

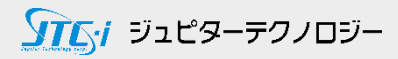

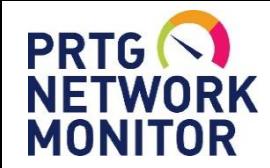

### 免責事項・使用限定事項

ジュピターテクノロジー株式会社(以下当社と略記します)が作成した本ドキュメント に関する免責事項および本ドキュメント使用に関する限定事項は以下の通りです。

#### **本ドキュメントに関する免責事項**

本ドキュメントは作成時点においてメーカーより提供された情報および当社での検証結果により作成されたものですが、 当社は本ドキュメントの内容に関していかなる保証をするものではありません。万一、内容についての誤りおよび内容に 基づいて被った損害が発生した場合でも一切責任を負いかねます。本ドキュメントの内容によりなされた判断による行為 で発生したいかなる損害に対しても当社は責任を負いません。

#### **本ドキュメント使用に関する限定事項**

別に定める場合を除いて、本ドキュメントの取り扱いは当社より提供を受けたお客様による私的かつ非営利目的での使用 に限定されます。お客様は、本ドキュメントについて、変更、コピー、頒布、送信、展示、上映、複製、公開、再許諾、 二次的著作物作成、譲渡、販売のいずれも行うことができません。

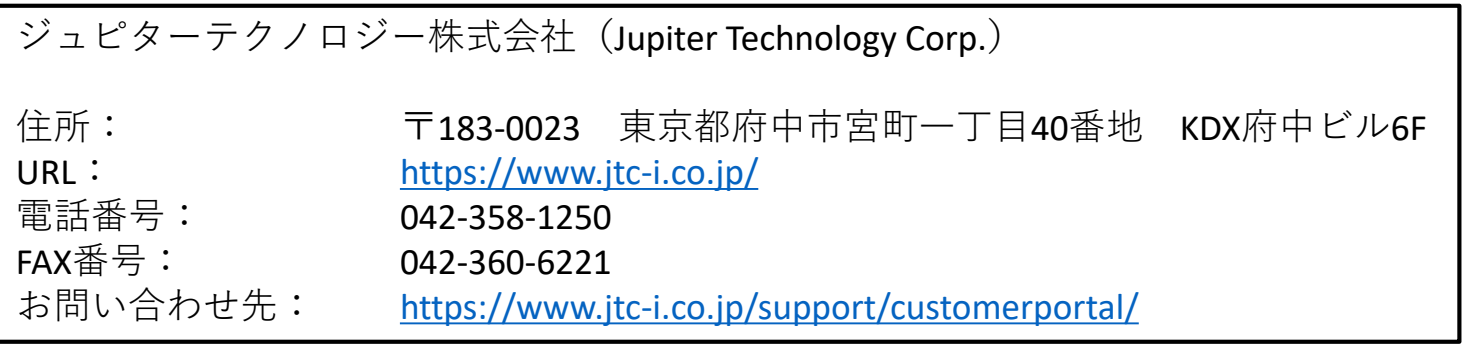

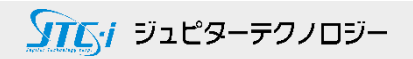